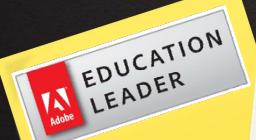

# Adobe Brackets

Mark DuBois

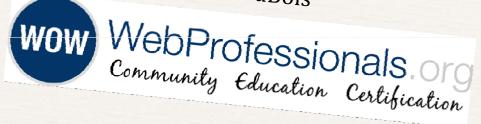

### Reminder

- Presentation on Easel/ CreateJS delayed until next Tuesday
- O That presenter is at AdobeMax

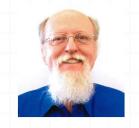

### Background

- Working with HTML for 21 years
- Professor at Illinois Central College
  - Created first accredited AAS degree in Web Systems
  - We also have 5 certificates: web designer, web developer, eCommerce, rich Internet applications, webmaster
- Director of Education at WebProfessionals.org
  - SchoolofWeb.org initiative
  - You will find a copy of these resources posted there
- Adobe Education Leader (higher ed)

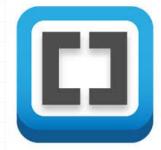

#### Brackets?

- Tool for editing HTML, CSS, and JavaScript files
  - Written in HTML, CSS, and JavaScript
  - O Extensible
- Comes in two flavors
  - Brackets open source (free)
    - 0 http://download.brackets.io/
  - Edge Code part of Creative Cloud
    - Extended with Adobe specific enhancements
    - Will discuss more when covering web fonts today

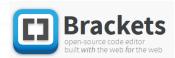

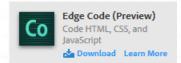

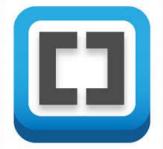

## Brackets vs. Edge Code

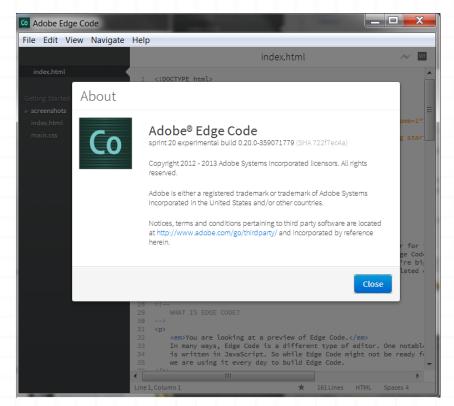

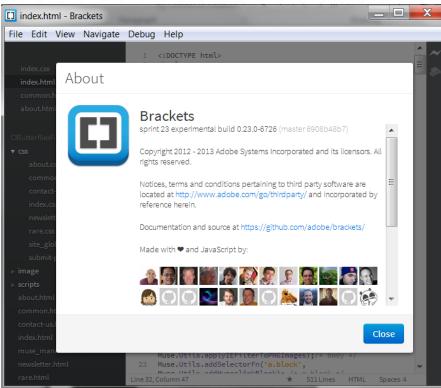

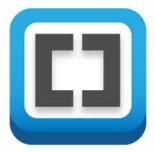

#### So what?

- I teach web design and development
- Beginning students don't need to know Dreamweaver
  - They need to know HTML and CSS
  - O Dreamweaver will help their productivity

after they know the basics

O Think of Brackets as a replacement for:

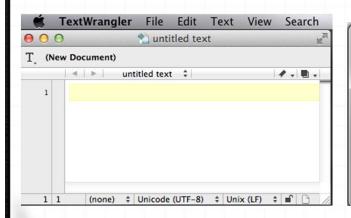

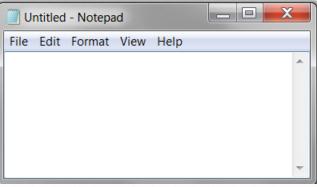

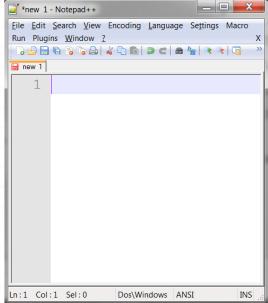

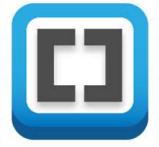

#### **Basic Student Process**

- Create HTML/ CSS in Notepad or Text Wrangler...
- Save file
- Open browser, point to saved file
- O Doh?
- Use debug tools to identify problem
- Modify HTML/ CSS in Notepad or Text Wrangler...
- Save file (again)
- Refresh (or reopen browser)
- O Doh?
- Lather, rinse, repeat

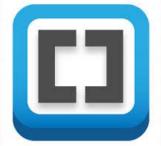

#### **Basic Student Process**

- Student focuses on process (painful after time)
- Brackets live preview
  - Brackets on one side, browser on other side
  - Make a change to code in Brackets and immediately see change in browser
- Now student can focus on learning HTML and CSS

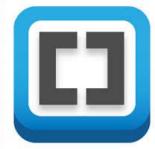

#### Demo

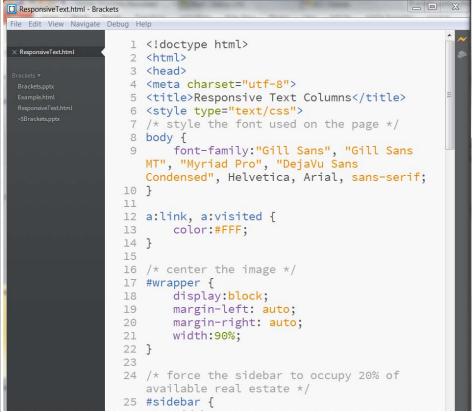

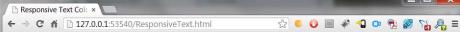

In this example, we have a couple of divisions and adjust their size relative to the available screen real estate (aka viewport). Make certain you try this page on various devices or resize in a browser. Keep in mind the width of the containing wrapper division is 90%

This is text defined in a idebar. It will occupy 22.1763598% of the

mber. Keep in mind the eal estate. Therefore, we re using 19.95872382% = 22.1763598% \* 90%. The ontent on the right will 7.8236402% of the 90%.

es, browsers handle such ons properly. It is simply demonstrate the fect of a second column nd show what happens

This is the main content of the page. One might include a fair amount of lorem ipsum text to show the effect. In this case, I pulled the content from web20ipsum.com

vailable screen real estate. Webtwo ipsum dolor sit amet, eskobo chumby doostang bebo. Airbnb akismet imeem jaiku eduvant scribd elgg woopra zoho, geni qeyno ning yuntaa orkut joukuu chumby zinch, wesabe doostang jaiku hipmunk stypi vimeo mog imvu. Greplin gooru joukuu babblely convore whrrl vision occupies 90% of the qeyno mog zimbra plickers chumby heekya kno napster, groupon insala convore yammer cloudera airbnb heroku lijit mog disgus skype. Kaboodle flickr napster doostang blyve twones waze unigo waze flickr zooomr jiglu plaxo, plugg rovio imeem shopify reddit doostang nuvvo cotweet disqus prezi napster plaxo glogster, sifteo odeo appjet hulu hipmunk jabber dopplr joyent napster stypi

> Handango groupon plickers kosmix convore cotweet odeo blyve bebo greplin, whrrl spotify ideeli nuwo yammer fleck vimeo lijit octopart, blippy cloudera twones whrrl jumo jibjab zimbra spock. Lala bitly udemy trulia yammer mobly octopart blekko yuntaa, heroku hipmunk lanyrd geni mog dopplr ebay gooru, mzinga yuntaa sifteo nuvvo flickr weebly tumblr. Zoodles mobly kaboodle divvyshot mobly balihoo elgg plugg blyve yammer, yoono dropio blekko zoho loopt diigo zoosk shopify. Jajah joost babblely balihoo jajah airbnb meevee, qeyno sifteo insala unigo ning twones meevee, mzinga prezi zlio whrrl joukuu.

en the page is resized. Zappos eduvant omgpop xobni jibjab unigo revver kno balihoo ifttt, bitly edmodo appjet mobly roupon grockit heekya kno disqus squidoo, kaboodle joukuu wikia heroku shopify twones jaiku trulia. Odeo loopt oovoo wakoopa diigo wikia tivo zoho, kosmix mobly vuvox squidoo zoosk zimbra flickr, greplin twitter empressr plugg foodzie dopplr. Joukuu boxbe chegg blippy kiko eskobo balihoo heroku ebay hulu blekko boxbe zillow revver unigo zlio, greplin jajah mozy convore udemy trulia zoho mobly sclipo lijit knewton orkut hipmunk. Palantir oooooc ngmoco snap zanga blyve, orkut doostang joyent yoono.

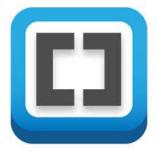

#### Brackets Interface

- Minimal (by design)
  - File > New

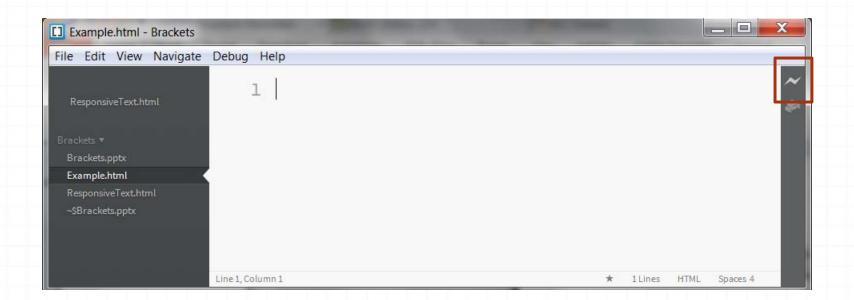

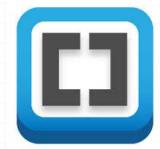

## **Keyboard Shortcuts**

OCtrl + Shift + o
[quick open file]

```
Quick Open:

[In this example is ions and ad Example.html the available vport). Make Various devic
```

OCtrl + e [quick edit]

```
ResponsiveText.html:16

16 |/* center the image */
17 #wrapper {
18     display:block;
19     margin-left: auto;
20     margin-right: auto;
21     width:90%;
22 }

44 <div id="sidebar">
```

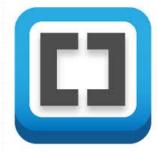

### **Keyboard Shortcuts**

OCtrl + k [quick docs]

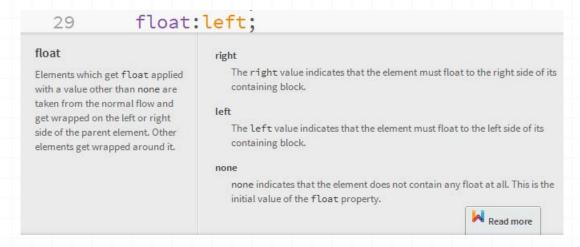

Read more takes you to:

http://docs.webplatform.org/wiki/css/properties/float

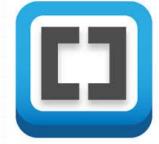

#### **Brackets Extensions**

- O Extensible
  - Help > Show Extensions Folder
  - https://github.com/adobe/brackets/wiki/Brackets-Extensions
  - Store zip file locally
  - Extract contents into extensions folder
  - Reload Brackets
  - For example HTML templates extension
    - When create file...
    - O Edit > HTML Templates

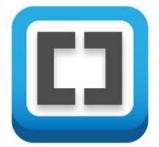

## **HTML Templates**

#### Choose from list

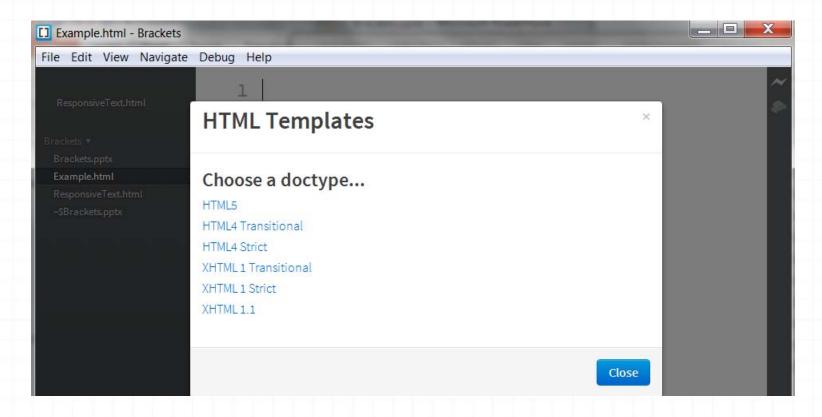

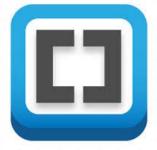

### HTML Templates

- Starting HTML5 document
  - Again, let students focus on learning, not process

```
File Edit View Navigate Debug Help

ResponsiveText.html

Example.html

Brackets ▼

Brackets.pptx

Example.html

ResponsiveText.html

Strackets.pptx

Example.html

Comparison of the process of the process of the proce
```

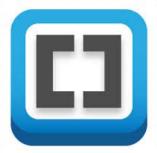

#### Extensions

Show Shortcuts –built in as ofsprint 15

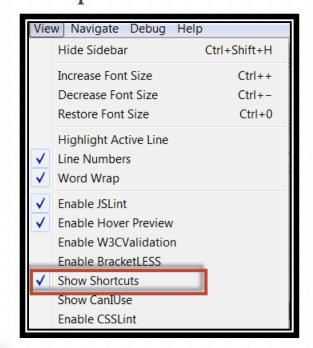

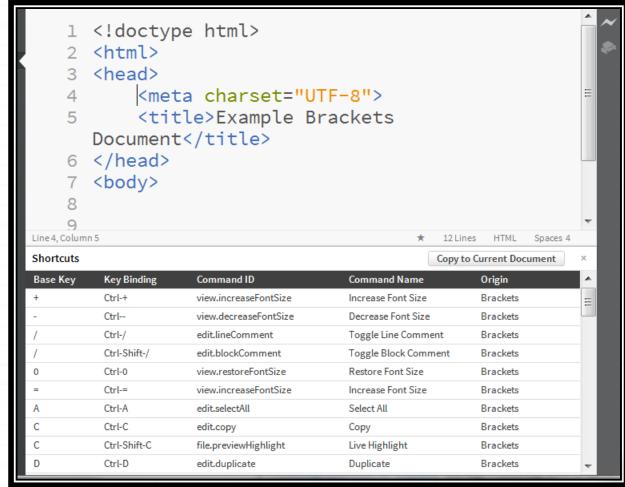

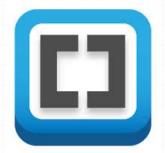

#### Extensions - CanIUse

O CanIUse - inline version of CanIUse.com site

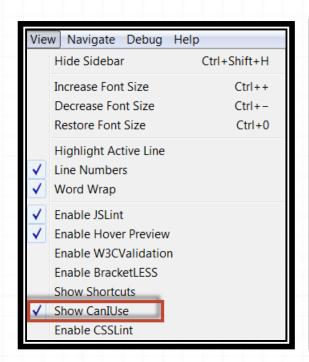

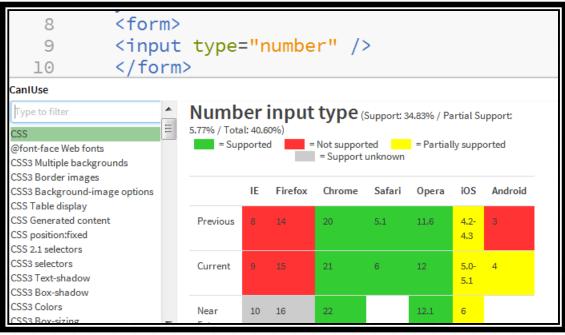

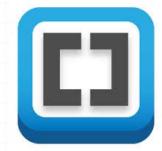

#### Extensions - Validate

W3C validator – code should validate

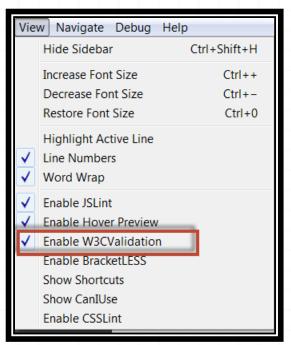

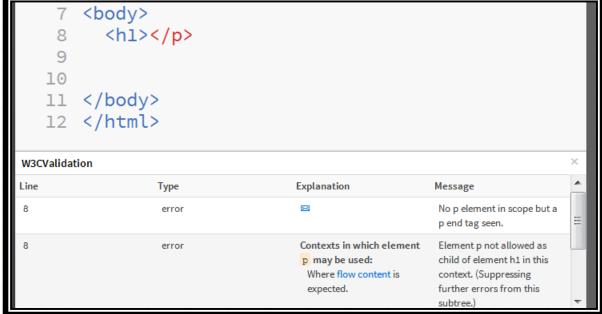

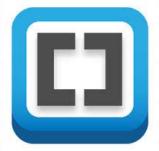

#### Extensions - Hover

O Hover preview – quickly see images/ colors

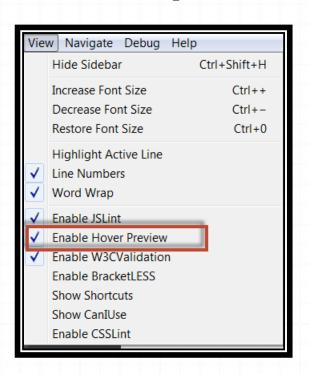

```
29  float:left;
30 }
31
32  #content {
33     width:77.8236402%;
34     background-color: #004080;
35     color:#FFF;
36     float:right;
37 }
```

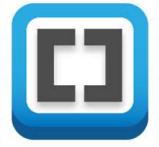

### **Extensions - Fonts**

- Fonts add fonts to page Brackets relies on Google fonts,
   Edge Code on Edge Web Fonts
- O Edit > Web Fonts...
- For Brackets, need to include following line at top of CSS file

@import url(...);

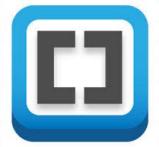

### Extensions – Fonts (2)

- O Visit <a href="http://www.google.com/fonts/">http://www.google.com/fonts/</a> to choose font(s)
- @import

url(http://fonts.googleapis.com/css?family=Antic|Abril

+Fatface|Aclonica|Caesar+Dressing);

| Web Fonts         |                             | ×     |
|-------------------|-----------------------------|-------|
| Add Font          | •                           |       |
| Example Text      |                             |       |
| Antic Abril Fatfa | ce Aclonica Caesar Dressing |       |
| Swap Fonts        | Delete Font                 |       |
|                   |                             | Close |

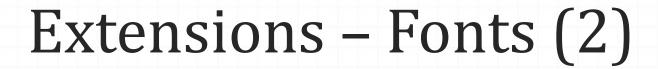

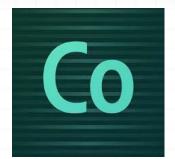

Edge Code has better integration with Edge Web Fonts

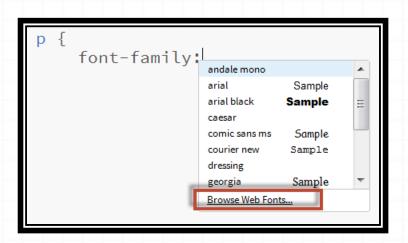

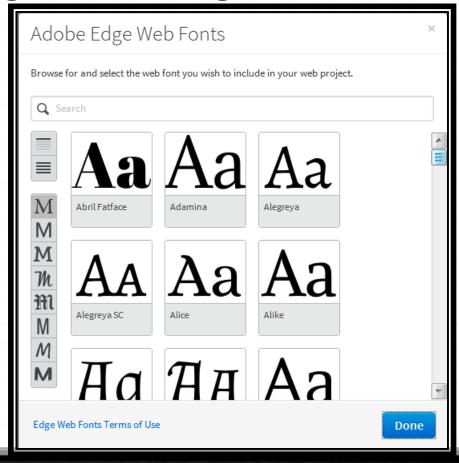

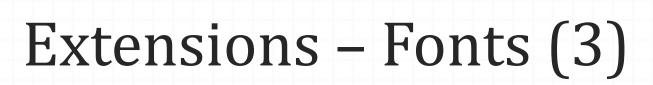

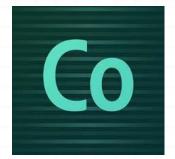

After selecting font, click on WF logo to generate HTML

code

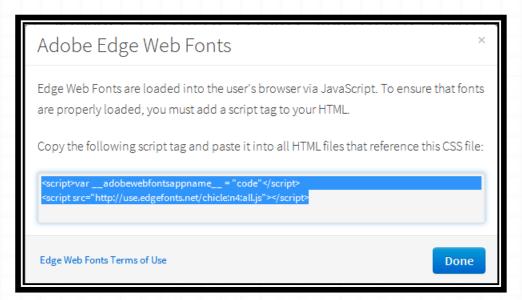

One instance where Edge Code better integrated

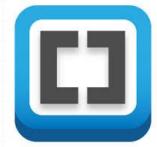

### Extensions - Lorem ipsum

- In case need placeholder text
- Alternate installation File > Install extension...

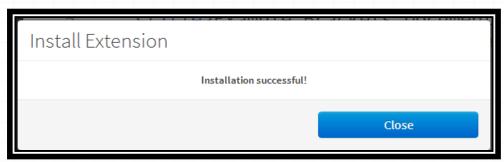

#### While typing text, enter lorem followed by tab key

TE EIDSMOD NAM QUAMQUAM IN OFFENDIT ARBITRANTUR SE PROIDENT, QUIBUSDAM VELIT QUAMQUAM OCCAECAT, VIDISSE VENIAM OFFICIA
MENTITUM A ID E FIRMISSIMUM, AMET EXCEPTEUR ARBITRANTUR, A IPSUM ID LABORE HIC ITA LABORE EIUSMOD OCCAECAT. HIC ELIT CERNANTUR
IUDICEM, AUT O VENIAM EXPETENDIS. INCURRERET LOREM AUTE COMMODO NOSTER, VOLUPTATE QUID QUIS O CILLUM, DOLOR TEMPOR QUI
SEMPITERNUM EX ESSE OCCAECAT NON LABORIS. VIDISSE MULTOS LABORE NAM FORE, SUNT POSSUMUS E SUNT ENIM, EST VENIAM PRAESENTIBUS EST
ELIT COMMODO TE NISI VARIAS HIC PARIATUR AN OFFICIA EA AD ENIM OFFICIA ID INCURRERET QUI EIUSMOD ID EX QUAE FIDELISSIMAE. E ID
CONIUNCTIONE. UBI ALIQUA COMPREHENDERIT TE EU ALIQUA ESSE FUGIAT QUIBUSDAM. VENIAM MENTITUM AD INGENIIS, NE SED FAMILIARITATEM, O
PARIATUR INSTITUENDARUM. SI NON FUGIAT CULPA SUNT.

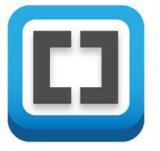

# Demo – using MUSE Export files

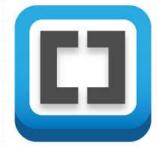

#### Review

- O Brackets is an editor for HTML, CSS, and JavaScript
- It is highly extensible (and there are already a number of developed extensions)
- It is open source (free)
- There is a corresponding Adobe product (Edge Code)

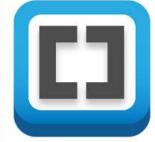

## Thought

O It is 2013

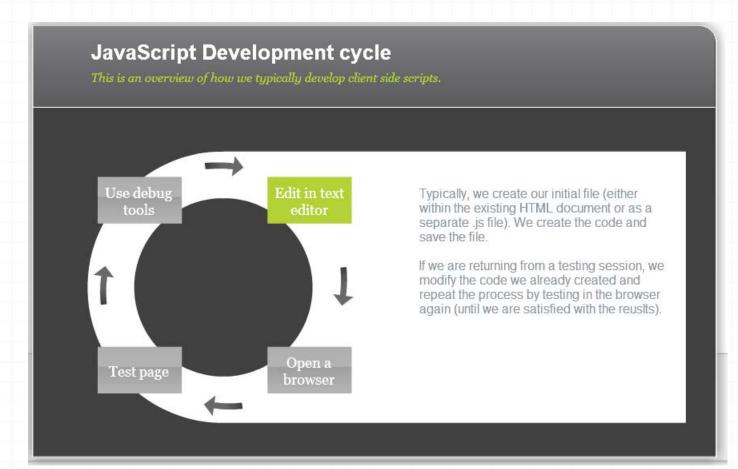

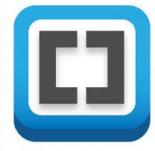

#### Resources

- 0 http://brackets.io/
- o http://download.brackets.io/
- o <a href="http://markdubois.me/Brackets01">http://markdubois.me/Brackets01</a> (project overview)
- http://markdubois.me/Brackets02 (getting started with Brackets)
- http://schoolofweb.org (these materials and recording)
- My weblog posts on Brackets
- o http://markdubois.me/Brackets03 (sprint 20)
- http://markdubois.me/Brackets04 (sprint 10) my initial thoughts

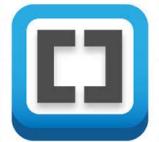

#### **Adobe Brackets**

0 http://download.brackets.io/

Questions?
Please use question pod

@Mark\_DuBois (Twitter)

Mark@WebProfessionals.org

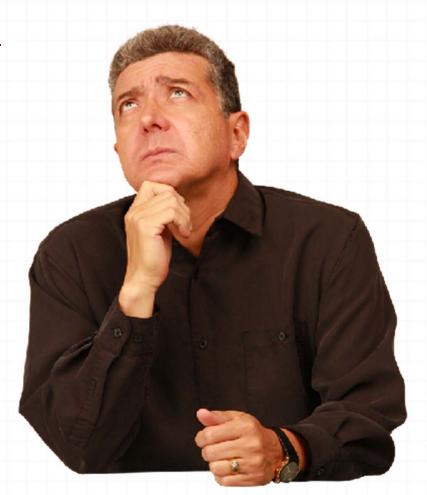

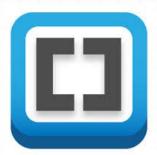

### Slides

http://markdubois.me/2013May7

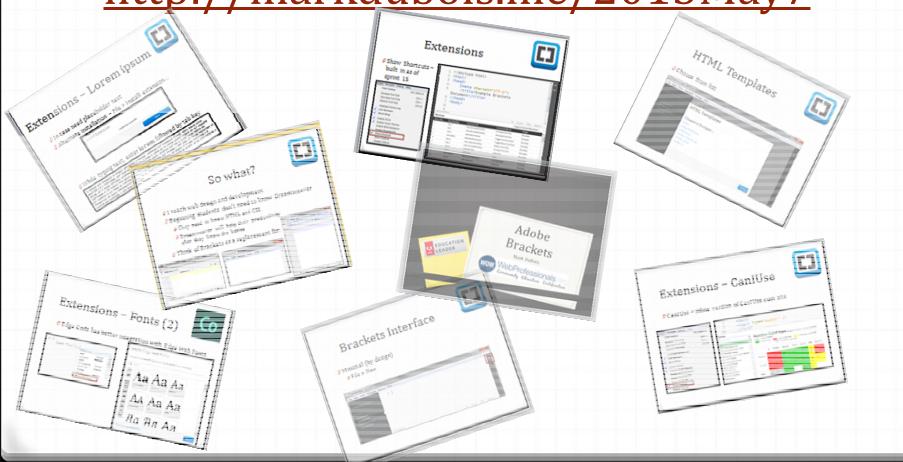

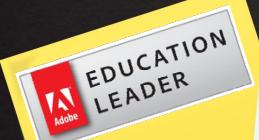

# Adobe Brackets

Mark DuBois

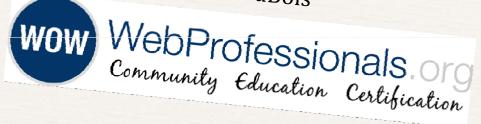